**МИНИСТЕРСТВО ОБРАЗОВАНИЯ РЕСПУБЛИКИ БЕЛАРУСЬ**

## **УЧРЕЖДЕНИЕ ОБРАЗОВАНИЯ «БЕЛОРУССКИЙ ГОСУДАРСТВЕННЫЙ УНИВЕРСИТЕТ ТРАНСПОРТА»**

**Кафедра «Информационные технологии»** 

# **ЛОГИЧЕСКИЕ ЭЛЕМЕНТЫ В СХЕМАХ АВТОМАТИЧЕСКОГО УПРАВЛЕНИЯ**

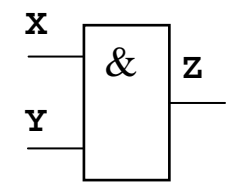

**Гомель 2012** 

МИНИСТЕРСТВО ОБРАЗОВАНИЯ РЕСПУБЛИКИ БЕЛАРУСЬ

## УЧРЕЖДЕНИЕ ОБРАЗОВАНИЯ «БЕЛОРУССКИЙ ГОСУДАРСТВЕННЫЙ УНИВЕРСИТЕТ ТРАНСПОРТА»

Кафедра «Информационные технологии»

# ЛОГИЧЕСКИЕ ЭЛЕМЕНТЫ В СХЕМАХ АВТОМАТИЧЕСКОГО УПРАВЛЕНИЯ

*Рекомендовано учебно-методическим объединением по военному образованию в качестве учебного пособия для курсантов специальности 1-95 01 13 «Управление подразделениями транспортных войск (по направлениям)»* 

Гомель 2012

Авторы: Е. Л. Миняйлова, Д. А. Вербовиков, Н. Р. Коледа, Л. А. Иоффе,  *В. В. Сазонов*

Рецензент – *П.Л.Чечет,* канд. техн. наук, доцент кафедры АСОИ УО «ГГУ им. Ф. Скорины»

Л69 пособие / Е. Л. Миняйлова [и др.]; М-во образования Респ. Беларусь, **Логические** элементы в схемах автоматического управления : учеб. Белорус. гос. ун-т трансп. – Гомель : БелГУТ, 2012. – 34 с. ISBN 978-985-554-109-8

Приведены краткие теоретические сведения, справочные материалы, примеры и порядок оформления расчетно-графической работы по дисциплине «Информатика».

Предназначено для курсантов I курса военно-транспортного факультета.

**УДК 004 (075.8) ББК 32.81** 

**ISBN 978-985-554-109-8** © Оформление. УО «БелГУТ», 2012

# **ОГЛАВЛЕНИЕ**

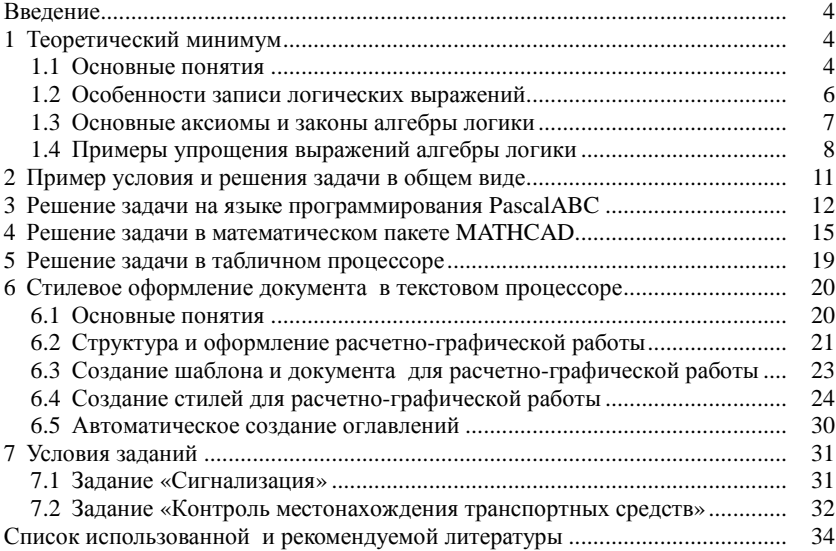

#### **ВВЕДЕНИЕ**

Цель расчетно-графической работы - закрепление умений записи и вычисления логических выражений на материале логических элементов.

Современные технические средства автоматизации могут быть электрическими, электронными, пневматическими, гидравлическими и комбинированными. Такие устройства построены с использованием различной элементной базы, но при этом на одних математических основаниях. Имеется в виду математический аппарат алгебры логики (булевой алгебры).

Ланная работа является как углублением основных понятий лисциплины «Информатика», так и пропедевтикой для изучения тем «Автоматическое управление машинами циклического действия», «Формирование таблицы функций неисправностей объектов диагностирования с использованием логических диагностических моделей» и др.

Разработка содержит задание, методические указания, справочные материалы, краткие теоретические сведения, примеры и порядок оформления расчетно-графической работы.

# 1 ТЕОРЕТИЧЕСКИЙ МИНИМУМ

#### 1.1 Основные понятия

Электромеханические устройства применяются в схемах автоматического управления благодаря конструктивной простоте, надежности в работе, высокой ремонтопригодности, отсутствию требовательности к квалификации обслуживающего персонала. Общими свойствами таких аппаратов являются изменение взаимного расположения отдельных частей при подаче электрического тока в обмотку или переключение электрических цепей под действием приложенных механических усилий.

В устройствах применяются токовые или тепловые контактные устройства, которые переключают свои контакты, например, под воздействием температуры. Рассмотрим замыкающий и размыкающий контакты (рисунок 1).

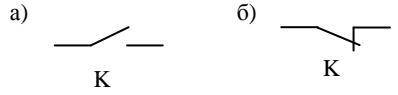

Рисунок 1 – Контакты:  $a$  – замыкающий;  $\delta$  – размыкающий

В схемах управления автоматическим устройством используется конструкция «ЕСЛИ ... ТО ...». Например, «ЕСЛИ пассажир оплатил проезд, ТО загорается лампочка».

Условие, стояшее после слова «ЕСЛИ», может быть сложным и состоять из нескольких частей. Например, «ЕСЛИ стебли льна пойдут длиннее и их вершины окажутся над шупом. ТО этот щуп замкнет управляемый им контакт».

Действий, следующих после слова «ТО», также может быть несколько: «ЕСЛИ скорость движения троллейбуса во время торможения становится ниже 7 км/ч. ТО тормозной ток в силовой цепи уменьшается до 10-15 А, и реле минимального тока срабатывает (отключается)».

Сложные условия можно реализовать с использованием логических элементов, изготовленных в виде микросхем. Логические элементы могут выполнять функции «И», «ИЛИ», «НЕ», которые являются простейшими функциями алгебры логики (булевой алгебры).

Приведем условное графическое обозначение устройств, применяющихся в схемах автоматического управления, таблицы истинности, характеризующие зависимость выходных сигналов Z от сигналов на входах X и Y логических элементов, а также группы контактов с буквенно-цифровым позиционным обозначением.

Схемы изображают таким образом, что их входы располагаются слева или сверху, а выходы - соответственно справа или снизу. Входы одних элементов могут подключаться к выходам других, что позволяет реализовывать логические зависимости любой степени сложности.

Элемент «И» выполняет операцию логического умножения, которую называют операцией конъюнкции (рисунок 2, а). Из таблицы истинности (рисунок 2, б) следует, что выходной сигнал принимает значение 1 только при подаче на оба входа 1. Во всех остальных случаях на выходе будет 0. Эквивалентом элемента «И» является последовательное соединение замыкающих контактов (рисунок 2, в).

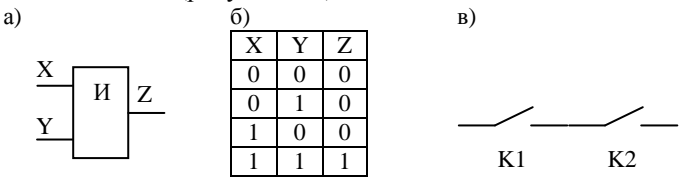

Рисунок 2 – Элемент «И»: а – условное графическое обозначение;  $\delta$  – таблица истинности; 6 - последовательное соединение замыкающих контактов

Элемент «ИЛИ» выполняет операцию логического сложения, которую называют операцией дизъюнкции (рисунок 3, а). Из таблицы истинности (рисунок 3, б) следует, что выходной сигнал равен 1, если хотя бы на один из вхолов полана 1. Эквивалентом элемента «ИЛИ» является параллельное соединение замыкающих контактов (рисунок 3,  $\epsilon$ ).

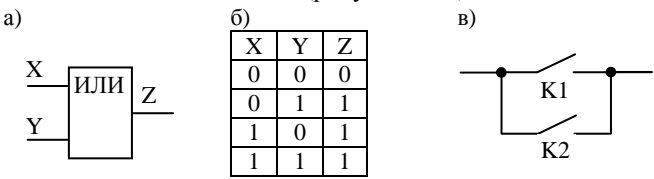

Рисунок 3 - Элемент «ИЛИ»: а - условное графическое обозначение;  $\ddot{o}$  - таблица истинности; в - параллельное соединение замыкающих контактов

Условно входные и выходные сигналы обозначают двоичными цифрами, которые принимают значения 1 или 0.

Элемент «НЕ» выполняет операцию логического отрицания, которую называют операцией инверсии (рисунок 4, а). В отличие от остальных логических элементов он имеет только один вход. Из таблицы истинности (рисунок 4, б) следует, что выходной сигнал всегда принимает значение, противоположное значению входному сигналу. Эквивалентом элемента «НЕ» является размыкающий контакт (рисунок 4, в).

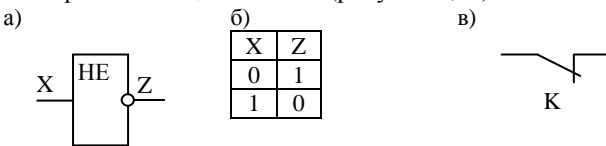

Рисунок 4 - Элемент «НЕ»: а - условное графическое обозначение;  $6$  - таблица истинности; в - размыкающий контакт

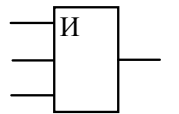

Логические элементы имеют от двух до четырех входов. Действие элементов с тремя и четырьмя входами аналогично действию элементов с двумя входами, реализующими ту же самую логическую функцию. Например, элемент «3 И» имеет на выходе 1, если все три входных сигнала тоже 1 (рисунок 5).

Рисунок 5-Элемент «3 И»

#### 1.2 Особенности записи логических выражений

Операции конъюнкции, дизъюнкции, инверсии могут быть записаны:

- соответствующими русскими словами (и, или, не);
- английскими словами  $($  and, or, not  $);$
- $(8, 1, 0)$ • спениальными знаками
- знаками операций булевой алгебры  $(\wedge, \vee, \neg)$ ;

• знаками умножения ".", сложения "+", инверсии. Инверсия

обозначается чертой над буквенным обозначением. Например,  $A$ ,  $A \cdot B$ .

Пример 1. Рассмотрим фрагмент схемы, состоящей из группы контактов (рисунок 6).

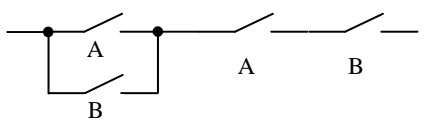

Рисунок 6 - Фрагмент схемы

Опишем данную схему с помощью логических выражений:

#### $(A+B)\cdot (A\cdot B)$

Логические операции могут записываться так:

 $(A \text{ un } B)$   $\mu$   $(A \text{ u } B)$ ,  $(A \text{ or } B)$  and  $(A \text{ and } B)$ ,  $(A \mid B)$  &  $(A \& B)$ 

Правильным также будет следующее выражение:  $(A \vee B) \wedge (A \wedge B)$ , где,  $\wedge$  - конъюнкция,  $\vee$  - дизъюнкция,  $\neg$  - инверсия.

При вычислении значения логического выражения (формулы) логические операции вычисляются в определенном порядке, согласно их приоритету: 1) инверсия; 2) конъюнкция; 3) дизъюнкция.

Операции одного приоритета выполняются слева направо. Для изменения порядка действий используются скобки.

Рассматриваемое выражение  $(A + B) \cdot (A \cdot B)$  можно сократить. Также можно будет сократить и схему. Для этого выпишем основные аксиомы и законы алгебры логики, которые можно использвать для сокращения логического выражения.

#### 1.3 Основные аксиомы и законы алгебры логики

Аксиомы:

 $A \cdot 0 = 0$ ,  $A + 0 = A$  - нулевого множества;  $A \cdot 1 = A$ ,  $A + 1 = 1$  - универсального множества;  $A \cdot A = A$ ,  $A + A = A$  – повторения (тавтологии);  $A \cdot \overline{A} = 0$ ,  $A + \overline{A} = 1$  - дополнительности;  $\overline{\overline{A}}$  = A

- двойной инверсии (двойного отрицания).

*Законы:* 

коммутативные (переместительные)  $A \cdot B = B \cdot A$  ,  $A + B = B + A$ ассоциативные (сочетательные)  $A \cdot (B \cdot C) = (A \cdot B) \cdot C = A \cdot B \cdot C$  $A + (B + C) = (A + B) + C = A + B + C$ поглощения  $A \cdot (A + B) = A$ ,  $A + A \cdot B = A$ ; дистрибутивные (распределительные)  $A \cdot (B + C) = A \cdot B + A \cdot C$  $(A + B) \cdot (A + C) = A + B \cdot C$ ; склеивания полного  $A \cdot B + A \cdot B = A$ ,  $(A + B) \cdot (A + \overline{B}) = A$ : склеивания неполного  $A \cdot B + A \cdot \overline{B} = A + A \cdot B + A \cdot \overline{B}$  $(A + B) \cdot (A + \overline{B}) = A \cdot (A + B) \cdot (A + \overline{B})$ ; склеивания обобщенного  $A \cdot B + \overline{A} \cdot C + B \cdot C = A \cdot B + \overline{A} \cdot C$  $(A + B) \cdot (\overline{A} + C) \cdot (B + C) = (A + B) \cdot (\overline{A} + C);$ расширения  $A \cdot B + \overline{A} \cdot C = A \cdot B + \overline{A} \cdot C + B \cdot C$  $(A + B) \cdot (\overline{A} + C) = (A + B) \cdot (\overline{A} + C) \cdot (B + C)$ ; де Моргана (законы инверсий)  $\overline{A \cdot B} = \overline{A} + \overline{B}$ ,  $\overline{A + B} = \overline{A} \cdot \overline{B}$ ; Блейка – Порецкого  $A + (\overline{A} \cdot B) = A + B$ ,  $A \cdot (\overline{A} + B) = A \cdot B$ .

## **1.4 Примеры упрощения выражений алгебры логики**

**Пример 1.** Проведем упрощение исходного выражения  $(A + B) \cdot (A \cdot B)$ . Последовательно применяем:

 $(A + B) \cdot A \cdot B$  – дистрибутивный и коммутативный законы;

 $A \cdot A \cdot B + A \cdot B \cdot B$  – аксиому повторения;

 $A \cdot B + A \cdot B \cdot B$  – аксиому повторения;

 $A \cdot B + A \cdot B$  – аксиому повторения;

 $A \cdot B$ 

Ответ после упрощения: *A*⋅ *B* .

Запишем последовательность вычислений до сокращения выражения:

1.  $(A + B)$ .

2.  $(A + B) \cdot A$ .

3.  $(A + B) \cdot A \cdot B$ .

Последовательность вычислений для сокращенного варианта:  $1 \cdot A \cdot B$ 

**Пример 2.** Упростить выражение алгебры логики:

 $C \cdot D + D$ 

Последовательно применяем:

 $C \cdot D + 1 \cdot \overline{D}$  – аксиому универсального множества;

 $C \cdot D + (C + 1) \cdot \overline{D}$  – дистрибутивный закон;

 $C \cdot D + C \cdot \overline{D} + \overline{D}$  – дистрибутивный закон;

 $\overline{(C \cdot (D + D) + D}$  – аксиому дополнительности;

$$
C+\overline{D}.
$$

Ответ после упрощения: *C* + *D*

**Пример 3.** Упростить выражение алгебры логики:

 $(A + B) \cdot \overline{C} \cdot B + C \cdot D + C$ .

Последовательно применяем:

 $(A + B) \cdot \overline{C} \cdot B + C \cdot D + C$  – дистрибутивный закон;

 $A \cdot \overline{C} \cdot B + \overline{C} \cdot B \cdot B + C \cdot D + C$  – аксиому повторения;

 $\overline{A} \cdot \overline{C} \cdot B + \overline{C} \cdot B + C \cdot D + C$  – аксиому универсального множества;

 $\overline{A} \cdot \overline{C} \cdot B + \overline{C} \cdot B + C$  – дистрибутивный закон;

 $\overline{C} \cdot B \cdot (A+1) + C$  – аксиому универсального множества;

 $\overline{C} \cdot B + C - 3$ акон Блейка – Порецкого;

 $B + C$ 

Ответ после упрощения:  $B + C$ .

Пример 4. Упростить выражение алгебры логики:

 $R \cdot C + \overline{C}$ 

Последовательно применяем:

 $B \cdot C + \overline{C}$  – аксиому универсального множества:  $B \cdot C + \overline{C} \cdot (B+1)$  – дистрибутивный закон:  $B\cdot C+\overline{C}\cdot B+\overline{C}$  – дистрибутивный закон:  $B\cdot (C+\overline{C})+\overline{C}$  – аксиому дополнительности;  $R + \overline{C}$ Ответ после упрощения:  $B + \overline{C}$ .

Правильность выполнения преобразований можно проверить путем сопоставления таблиц истинности исходной и преобразованной функции алгебры логики. Метод подбора охватывает все возможные комбинации (наборы) значений логических переменных; ведется в табличной форме путем построения и сравнения таблиц истинности (таблица 1). При *п* входных и одной выходной переменной таблица истинности содержит 2*n* строк и  $n+1$ столбнов.

Запишем последовательность вычислений для примера 4:

 $1 \cdot R \cdot C$ 

- $2\overline{C}$
- 3.  $B \cdot C + \overline{C}$ .

Последовательность вычислений для сокращенного варианта:

- $1 \, C$
- $\overline{C} + B$

Таблица 1 - Доказательство табличным методом

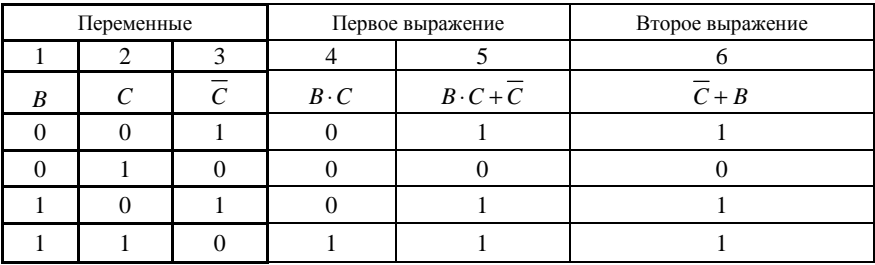

Значения, указанные в пятой и шестой графах таблицы, совпадают, что доказывает правильность упрощения заданного выражения алгебры логики.

#### 2 ПРИМЕР УСЛОВИЯ И РЕШЕНИЯ ЗАДАЧИ В ОБЩЕМ ВИДЕ

Задание «Сигнализация». Дан фрагмент схемы сигнализации охраняемого объекта (только контактная группа), записанный в виле логического выражения  $A \cdot A + B \cdot A$ . По множеству указанных сигналов в конкретный момент времени  $(A = 0; B = 1)$  определить, будет ли подан сигнал тревоги. Сигнал тревоги соответствует 1 на выходе фрагмента схемы.

Содержание работы.

1 Выполнить вычисление прохождения сигнала непосредственно по заданному выражению с помощью:

- языка программирования Паскаль;
- $\bullet$  математического пакета MathCAD:
- электронного процессора Excel.
- 2 Упростить выражение с использованием законов алгебры логики.

3 Изобразить в тетради контактную группу полученной сокращенной схемы.

4 Выполнить вычисление прохождения сигнала по сокращенному выражению с помошью:

- языка программирования Паскаль;
- математического пакета MathCAD;
- электронного процессора Excel.

5 Доказать правильность сокращения логического выражения табличным методом в электронном процессоре Excel.

6 Отчет о выполненной работе с предоставлением текстов программ и скриншотов результатов работы оформить в текстовом процессоре с помошью стипей.

Решение

Выполнить вычисления прохождения сигнала непосредственно по заданному выражению (см. разд. 3-5).

Затем провести упрощение выражения с использованием законов алгебры логики (см. разд. 1):

 $A \cdot A + B + A$ ,

 $A + B + A$ .

 $A + B$ .

Ответ после упрощения:  $A + B$ .

Изобразить контактную группу полученного ответа с буквенноцифровым позиционным обозначением. Размер стороны клетки равен 20 пикселей (рисунок 7).

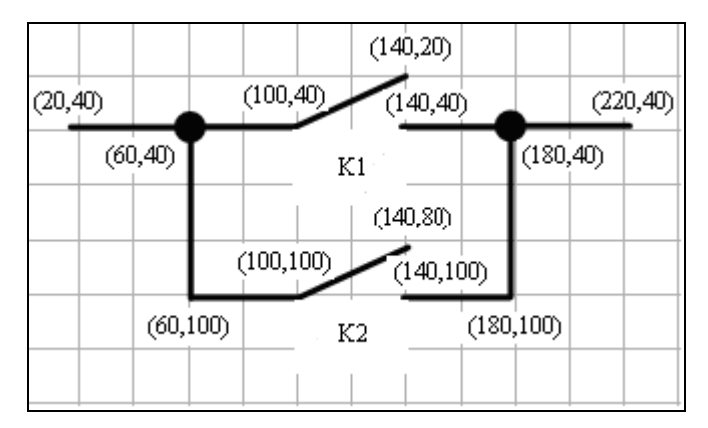

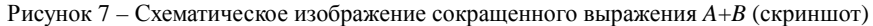

Выполнить вычисления прохождения сигнала по сокращенному выражению.

Вычисления по исходному и сокращенному выражениям можно выполнить в одной программе на Паскале, на одном листе математического пакета и электронного процессора (см. разд. 3–5).

Отчет о выполненной работе с предоставлением текстов программ и скриншотов результатов работы оформить в текстовом процессоре с помощью стилей (см. разд. 6).

## **3 РЕШЕНИЕ ЗАДАЧИ НА ЯЗЫКЕ ПРОГРАММИРОВАНИЯ PASCALABC**

Program n1 ; uses GraphABC; var A, B, P1, P2, P3, P4 : byte; input, out : text;

 *{Функция логического умножения "И". Эквивалентом является последовательное соединение замыкающих контактов K1, K2 }*  function konjunk (K1, K2 : byte) : byte; begin konjunk  $:=$  K1 and K2; end;

 *{Функция логического сложения "ИЛИ". Эквивалентом является параллельное соединение замыкающих контактов K1, K2 }* 

```
function dizjunk (K1, K2 : byte) : byte;
 begin
    diziunk := K1 or K2:
 end:
```
{ Функция для операции инверсии "НЕ". Эквивалентом элемента "НЕ" является размыкающий контакт.

Операции not, and, от в Паскале могут быть логическими или побитовыми операциями. Для упрощения решения в данной работе использовались эти операции как побитовые. Поэтому переменные имеют иелый тип, а не логический. Операция not  $(X-2)$  дает решение, аналогичное решению с логическим выражением, но с иелым типом результата }

```
function invers(X:byte):byte;
  begin
   inverse := not (X-2);end:
BEGIN
 assign ( input, 'input.txt' );
 assign ( out, 'output.txt' );
 reset (input);
 rewrite (out );
 read (input, A, B); \{ \Piocne вода данных проверяем ux!}
if (A = 0) or (A = 1) or (B = 0) or (B = 1) then
  BEGIN
  {A*A+B+A}P1 := konjunk (A, A);
  P2 := \text{diziunk} (P1, B):
  P3 := dizjunk (P2, A);
```
writeln (out, P1, ' ', P2, ' ', P3);

```
if P3=1then writeln (out, ' Подан сигнал тревоги! ')
         else writeln ( out, ' Все спокойно. ' );
```
 $\{H_{\alpha}$  После сокрашения остается выражение  $A+B$   $\}$ { Проведем проверку сокращенного варианта }  $P4 := \text{dizjunk} (A, B);$ Writeln (out, P4); if  $P4 = P3$ then writeln (out, ' Решение верно! ') else writeln (out, ' Решение не верно! '); **FND** else writeln(out, 'Нештатная ситуация! Проверьте входные данные!'); close  $($  input  $);$ close  $($  out  $);$ 

```
\int Изобразим сокращенное выражение A+B.
```

```
Размер стороны клетки равен 20 пикселей (см. рисунок 7) }
```

```
 Line ( 20, 40, 100, 40 ); 
 Line ( 100, 40, 140, 20 ); 
 Line ( 140, 40, 220, 40 ); 
 Line ( 60, 40, 60, 100 ); 
 Line ( 180, 40, 180, 100 ); 
 Line ( 60, 100, 100, 100 ); 
 Line ( 140, 100, 180, 100 ); 
 Line ( 100, 100, 140, 80 ); 
 TextOut ( 120, 50, ' K1 ' ); 
 TextOut ( 120, 110, ' K2 ' ); 
 { TextOut(x, y: integer; s: string); Bb460 Ruel cmpoky s в позицию (x, y).
    Точка (x,y) задает верхний левый угол прямоугольника, 
    который будет содержать текст из строки s. }
```
END.

Программа содержит вычислительную и графическую части. Результаты выполнения этих частей представим на рисунках: графическая часть (рисунок 8), вычислительная часть (рисунки 9, 10).

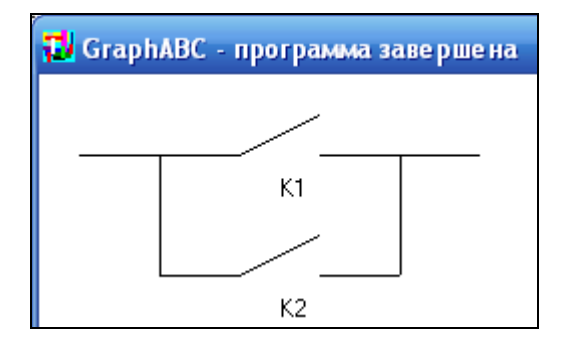

Рисунок 8 – Результат выполнения графической части программы

Так как выражение на рисунке 8 повторяет операцию логического сложения, то приведены обозначения контактов К1, К2. В функциях дизъюнкции (dizjunk) и конъюнкции (konjunk) также используются обозначения контактов К1, К2. В задачах же для самостоятельного решения в рисунках рекомендуется использовать исходные обозначения, такие как А, В, и т.д.

Входной файл inpu.txt содержит множество сигналов в конкретный момент времени, соотвествующих входным данным программы на Паскале (рисунок 9).

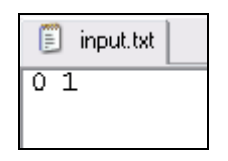

Рисунок 9 – Пример входного файла input.txt, где A=0, B=1

Результаты выполнения программы будут записаны в файл output.txt (рисунок 10).

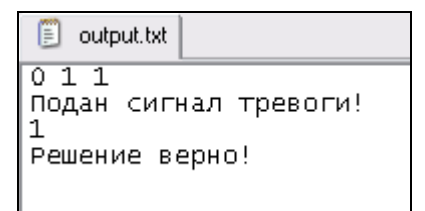

Рисунок 10 – Пример выходного файла output.txt

#### 4 РЕШЕНИЕ ЗАДАЧИ В МАТЕМАТИЧЕСКОМ ПАКЕТЕ МАТНСАД

Вычислительную часть работы выполним с помощью функций конъюнкции, дизъюнкции и инверсии.

Графическую часть работы выполним через построение графиков функций. Части рисунка, то есть отдельные линии, можно рассматривать как графики функций.

В общем виде отрезки можно построить через уравнение прямой, проходящей через две заданные несовпадающие точки  $(x_1, y_1)$  и  $(x_2, y_2)$ :

$$
\frac{y - y_1}{y_2 - y_1} = \frac{x - x_1}{x_2 - x_1}
$$

или в общем виде

$$
(y_1 - y_2) \cdot x + (x_2 - x_1) \cdot y + (x_1 \cdot y_2 - x_2 \cdot y_1) = 0.
$$
  
Blipazum orcoga  $y = \frac{(x_1 \cdot y_2 - x_2 \cdot y_1) + (y_1 - y_2) \cdot x}{x_1 - x_2}.$ 

Прямые линии, перпендикулярные осям координат, удобно строить через ранжированную переменную. Например,

$$
x11 := 20..100 \qquad f(x11) := 40.
$$

Решение. Вычислительная часть работы. Задаем функции. konjunk (K1, K2) := K1  $\wedge$  K2 dizjunk  $(K1, K2) := K1 \vee K2$ invers  $(X) := \neg X$ Вводим исходные данные.  $A := 0$  $B := 1$ Последовательно вычисляем операции.  $P1 := \text{konjunk}(A, A)$  $P1 = 0$  $P2 := \text{dizjunk}(P1, B)$  $P2 = 1$  $P3 := \text{dizjunk}(P2, A)$  $P3 = 1$ if(P3, "Подан сигнал тревоги!", "Все спокойно. ") = "Подан сигнал тревоги! "

```
Графическая часть работы.
   \piиния 1
x11 := 20..100y11(x11) := 100Линия 2.
x22 := 100...140x1 := 100y1 := 100x2 := 140y2 := 120y22(x22) := \frac{(x1 \cdot y2 - x2 \cdot y1) + (y1 - y2) \cdot x22}{x1 - x2}Линия 3.
x33 := 140..220y33(x33) := 100Линия 4.
x44 := 60y44 := 40..100Линия 5.
x55 := 180v55 := 40..100
```
Линия б.  $x66 := 60.100$  $x1 := 60$  $v1 := 40$  $x2 := 100$  $v2 := 40$  $y66(x66) := \frac{(x1 \cdot y2 - x2 \cdot y1) + (y1 - y2) \cdot x66}{x1 - x2}$ Линия 7.  $x77 := 140..180$  $y77(x77) := 40$ Линия 8.  $x88 := 100...140$  $x1 := 100$  $y1 := 40$  $x2 := 140$  $v2 := 60$  $y88(x88) := \frac{(x1 \cdot y2 - x2 \cdot y1) + (y1 - y2) \cdot x88}{x1 - x2}$ 

В математическом пакете оси координат соответствуют математическим представлениям. Поэтому предыдущий график (см. рисунок 7) следует изобразить с уточнением координат по оси у (рисунок 11).

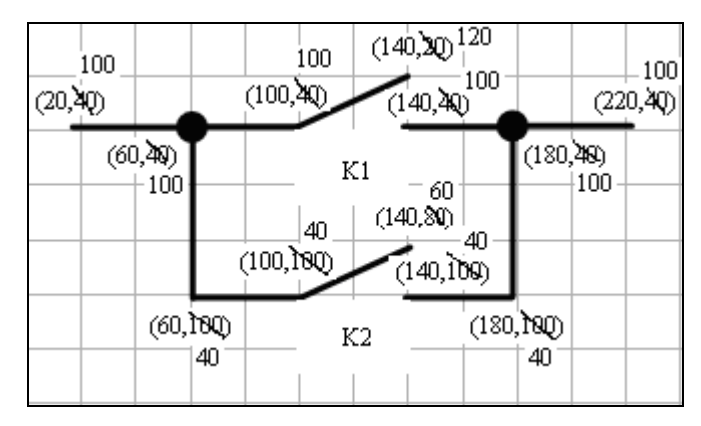

Рисунок 11 – Схематическое изображение сокращенного выражения  $A+B$  (скриншот)

Решение содержит вычислительную и графическую части. Результаты вычислительной части работы находятся непосредственно в решении. Графическая часть представлена на рисунке (см. рисунок 12).

Двумерные графики строятся самим MathCAD на основании обработанных данных. Для отображения заданных функций y11(x11),  $y22(x22)$ ,  $y33(x22)$ ,  $y44$ ,  $y55$ ,  $y66(x66)$ ,  $y77(x77)$ ,  $y88(x88)$  требуется выполнить следующие действия:

1 Дать команду **Вставка (Insert)** ⇒**График (Graph)** ⇒**X-Y Зависимость (X-Y Plot)** или нажать комбинацию клавиш **Shift + @,** или щелкнуть

кнопку панели **Графики**. Появится шаблон декартового графика*.*

2 Ввести в средней метке под осью Х имя аргумента, в средней метке слева от вертикальной оси Y – имя функции. Если аргументов или имен функций несколько (для построения сразу нескольких графиков в одном шаблоне), то их вводят через запятую.

3 Щелкнуть вне шаблона графика – для заданного диапазона изменения аргумента график будет построен.

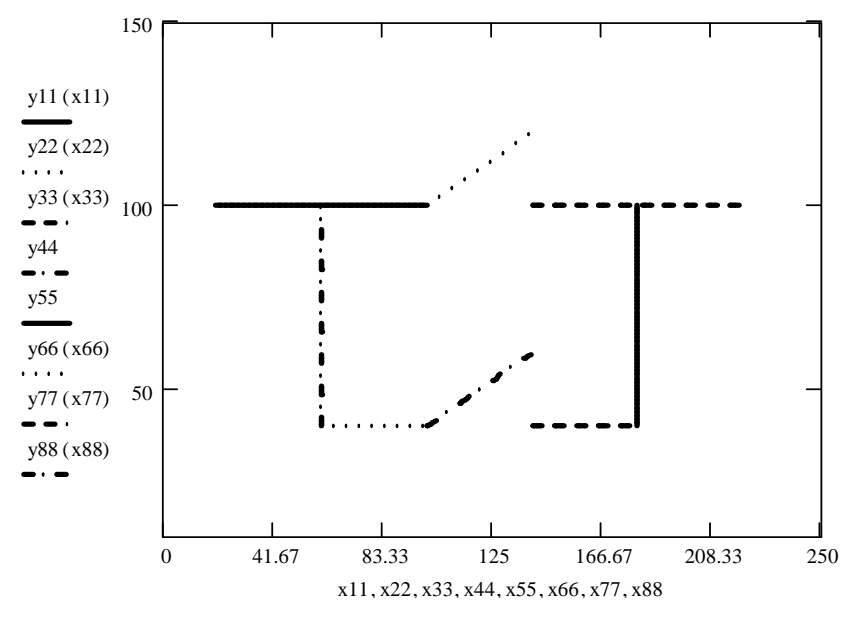

Рисунок 12 – Результат выполнения графической части решения задачи

## **5 РЕШЕНИЕ ЗАДАЧИ В ТАБЛИЧНОМ ПРОЦЕССОРЕ**

Приведем решение задачи в табличном процессоре (рисунок 13).

|    | д                                                          | R                      |  | D | F |  |
|----|------------------------------------------------------------|------------------------|--|---|---|--|
|    |                                                            |                        |  |   |   |  |
| 2  | Исходные данные                                            |                        |  |   |   |  |
| 3  |                                                            |                        |  |   |   |  |
| 4  |                                                            |                        |  |   |   |  |
| 5  |                                                            | Формула для вычисления |  |   |   |  |
| 6  | $=\mathsf{A4}^{\star}\mathsf{A4+}\mathsf{B4+}\mathsf{A4}$  |                        |  |   |   |  |
| 7  |                                                            | Результат вычисления   |  |   |   |  |
| 8  |                                                            |                        |  |   |   |  |
| 9  |                                                            | Подан сигнал тревоги   |  |   |   |  |
| 10 | Формула для вычисления                                     |                        |  |   |   |  |
| 11 | =ЕСЛ <u>И(А8</u> =1;"Подан сигнал тревоги";"Все спокойно") |                        |  |   |   |  |

Рисунок 13 – Вычислительная часть работы

Также следует привести доказательство правильности сокращения логического выражения табличным методом (рисунок 14).

|                 | А      | R | С | D              | Е          | F                       | G                  | H                    |
|-----------------|--------|---|---|----------------|------------|-------------------------|--------------------|----------------------|
| 1               |        |   |   |                |            |                         |                    |                      |
|                 | N      |   |   |                |            |                         |                    |                      |
|                 | строки |   |   |                |            |                         |                    |                      |
|                 | вычис- |   |   |                |            |                         | <b>Bropoe</b>      | Проверка на          |
| 2               | лений  |   |   | Переменные     |            | Первое выражение        |                    | выражение совпадение |
| З               |        | 1 | 2 | 3.             | 4          | 5                       | 6                  |                      |
| 4               |        | B | С | $\overline{C}$ | $B\cdot C$ | $B\cdot C+\overline{C}$ | $\overline{C} + B$ |                      |
| 5               |        | Ω | Ω | <b>ИСТИНА</b>  | ЛОЖЬ       | ИСТИНА                  | ИСТИНА             | <b>ИСТИНА</b>        |
| 6               | 2      | Ω |   | ЛОЖЬ           | ЛОЖЬ       | ЛОЖЬ                    | ЛОЖЬ               | <b>ИСТИНА</b>        |
| 7               | 3      |   | Ω | ИСТИНА         | ЛОЖЬ       | ИСТИНА                  | ИСТИНА             | ИСТИНА               |
| 8               | 4      |   |   | ложь           | ИСТИНА     | ИСТИНА                  | <b>ИСТИНА</b>      | ИСТИНА               |
| 9               |        |   |   |                |            | Всего истин:            |                    |                      |
| 10 <sup>1</sup> |        |   |   |                |            | Ответ:                  |                    | Верно                |

Рисунок 14 – Доказательство табличным методом

Значения, указанные в пятой и шестой графах таблицы, совпадают, что доказывает правильность упрощения заданного выражения алгебры логики.

Кроме результатов вычисления в доказательстве табличным методом надо показать формулы вычислений (рисунок 15). Отразить формулы можно так: **Сервис – Параметры – Вид – Формулы**.

|                 | A BIC |     |           | Đ               | E      |                            | G                  | Η                                                                  |
|-----------------|-------|-----|-----------|-----------------|--------|----------------------------|--------------------|--------------------------------------------------------------------|
|                 |       |     |           |                 |        |                            |                    |                                                                    |
|                 | Ν     |     |           |                 |        |                            |                    |                                                                    |
|                 | cт    |     |           |                 |        |                            |                    |                                                                    |
|                 | po    |     |           |                 |        |                            | <b>Bropoe</b>      |                                                                    |
| 2               |       |     |           | ки   Переменные |        | Первое выражение           | выражение          | Проверка на совпадение                                             |
| 3               |       |     | $\vert$ 2 | 13              |        | 5                          | 6                  |                                                                    |
| 4               |       | ιB  |           | C.              | B<br>C | $B \cdot C + \overline{C}$ | $\overline{C} + B$ |                                                                    |
| 5               |       | 0lO |           |                 |        |                            |                    | =НЕ(C5) =И(B5;C5) =ИЛИ(E5;D5) =ИЛИ(D5;B5) =ЕСЛИ(F5=G5;ИСТИНА;ЛОЖЬ) |
| 6               | 2     |     |           |                 |        |                            |                    | =НЕ(С6) =И(В6;С6) =ИЛИ(Е6;D6) =ИЛИ(D6;В6) =ЕСЛИ(F6=G6;ИСТИНА;ЛОЖЬ) |
| 7               | з     |     | IΠ        |                 |        |                            |                    | =НЕ(C7) =И(B7;C7) =ИЛИ(E7;D7) =ИЛИ(D7;B7) =ЕСЛИ(F7=G7;ИСТИНА;ЛОЖЬ) |
| 8               | 4     |     |           |                 |        |                            |                    | =НЕ(C8) =И(B8;C8) =ИЛИ(E8;D8) =ИЛИ(D8;B8) =ЕСЛИ(F8=G8;ИСТИНА;ЛОЖЬ) |
| 9               |       |     |           |                 |        | Всего истин:               |                    | =СЧЁТЕСЛИ(Н5:Н8;"=ИСТИНА")                                         |
| 10 <sup>1</sup> |       |     |           |                 |        | Ответ:                     |                    | =ЕСЛИ(А8=Н9;"Верно";"Упрощение НЕ ВЕРНО!")                         |

Рисунок 15 – Формулы в доказательстве табличным методом

## **6 СТИЛЕВОЕ ОФОРМЛЕНИЕ ДОКУМЕНТА В ТЕКСТОВОМ ПРОЦЕССОРЕ**

#### **6.1 Основные понятия**

Для правильного оформления документа в тексте следует выделить логическую структуру и уточнить смысловое назначение элементов текста, которые необходимо зрительно выделять.

**Логическая структура текста** получается разделением его на главы, разделы, подразделы, пункты, абзацы текста.

Разделы, подразделы, пункты и подпункты нумеруют арабскими цифрами с точками и записываются с нового абзаца. В конце заголовков глав, разделов и подразделов точку не ставят. Если заголовок состоит из двух или более предложений, их разделяют точкой (точками). В конце заголовка пункта ставят точку.

Номер подраздела включает номера раздела и подраздела, разделенные точкой (1.1, 1.2, 1.3 и т.д.). Номер пункта – номера раздела, подраздела и пункта, разделенные точками (1.1.1, 1.1.2, 1.1.3 и т.д.). Номер подпункта – номера раздела, подраздела, пункта и подпункта, разделенные точками (1.2.3.4, 1.2.3.5 и т.д.).

Разделы должны иметь заголовки. Подразделы при необходимости могут иметь заголовки. В заголовках не допускается перенос слов, применение римских цифр, математических знаков и греческих букв. Точка в конце загоповка не ставится.

Назначение элементов текста указывает на их роль в тексте: определение термина, формула, заголовок таблицы, подрисуночная подпись. А за внешний вид этих элементов текста в текстовом процессоре будет отвечать стиль. Например, определение должно быть выделено полужирным начертанием шрифта, а формула размещена с выравниванием по центру.

Таким образом, смысловое назначение элементов текста является основанием лля назначения стиля.

Стиль - это инструмент, помогающий быстро форматировать документ. Под стилем понимают специально созданные наборы форматирования, позволяющие использовать одновременно несколько атрибутов. Стилям присваивают имена.

Различают два типа стилей: абзаца и символа.

Стиль абзаца применяется целиком к абзацу. Этот стиль определяет как тип и размер шрифта, так и размещение абзаца, интервалы для всего текста.

 $\blacksquare$ 

В области задач стиль абзаца помечается значком

Стиль символа (знака) применяется в дополнение к стилю абзаца к отдельному символу или последовательности символов. Стили знаков поме-

흐 чаются в области задач помещенным рядом значком

Шаблон - это файл с расширением dot, на основе которого создаются документы. В шаблон сохранены необходимые стили.

Посмотреть с каким шаблоном вы сейчас работете можно так: «Сервис -Шаблоны и надстройки» (рисунок 16).

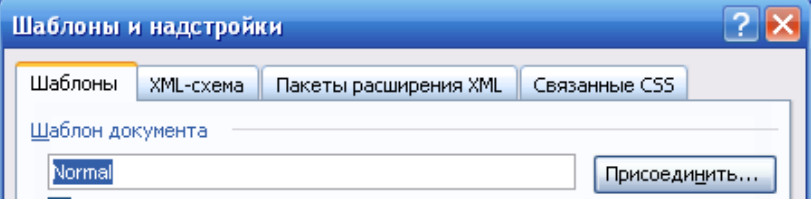

Рисунок 16 - Фрагмент диалогового окна «Шаблоны и настройки»

### 6.2 Структура и оформление расчетно-графической работы

Расчетно-графическая работа должна содержать следующие структурные части:

• титульный лист - является первым листом работы, но номер на нем не ставится:

• **задание, выданное преподавателем,** – в нумерацию листов не включается, если лист задания выдан преподавателем в распечатанном виде;

• **содержание** – должно быть создано автоматически на основе стилей типа «Заголовок»;

• **перечень условных обозначений** (при необходимости);

• **введение**. Станицы нумеруют в центре нижней части листа. Во введении говорится об актуальности работы, какую цель она преследует и какие задачи решаются для достижения этой цели. Объем введения 1–1,5 с.;

• **основную часть**, разбитую на разделы. В первом разделе задача решается средствами языка PascalABC. Во втором разделе эта же задача решается в среде MathCAD. В третьем разделе задача решается средствами пакета Excel. Расчеты в Excel представляют в обычном режиме и режиме отображения формул. Окончательно работа оформляется средствами текстового процессора Word. Все созданные ранее документы объединяют в единый документ. Рисунки выполняют с помощью векторной графики;

• **заключение**. Приводят выводы из работы, а не общие слова – как это важно. Фактически дают ответы на те задачи, которые были поставлены во введении. Объем 1–2 с..;

• **список использованных источников**. Список должен включать около 10 наименований печатных и электронных источников. Список формируют в алфавитном порядке фамилий первых авторов и (или) заглавий.

Пример оформления списка.

1 Гораев, О. П. Информатика. Математические и физические основы ЭВМ: учеб. пособие / О. П. Гораев, Т. Н. Модина. – Гомель : БелГУТ, 2007. – 31 с.

2 Миняйлова, Е. Л. Создание презентаций в среде PowerPoint / Е. Л. Миняйлова. – Гомель : ГГОИПК и ПРР и СО, 2003. – 28 с.

3 Национальный Интернет-портал Республики Беларусь [Электронный ресурс] / Нац. центр правовой информ. Респ. Беларусь. – Минск, 2005. – Режим доступа : http://www.pravo.by. – Дата доступа : 25.01.2006.

• **приложения** (при необходимости).

Каждую структурную часть следует начинать с нового листа.

К защите работы необходимо представить в электронном виде файлы с именем:

**Группа\_Фамилия\_Имя\_РГР.pas input.txt output.txt Группа\_Фамилия\_Имя\_РГР.mcd Группа\_Фамилия\_Имя\_РГР.xls RGR.dot Группа\_Фамилия\_Имя\_РГР.doc** 

В итоговом документе оформление должно быть выполнено с помощью стилей.

## **6.3 Создание шаблона и документа для расчетно-графической работы**

В папке «Расчетно-графическая работа» создайте новый текстовый документ с именем Группа\_Фамилия\_Имя\_РГР, например, МЭ11\_Иванов\_Иван\_РГР.doc. Это можно сделать разными способами.

**Способ 1.** На основе шаблона Обычный. По умолчанию документы Word создают на базе обычного шаблона Normal.dot

В шаблоне Normal.dot сохраняют все стили по умолчанию, поэтому лучше всего оставить его неизменным, а для расчетно-графической работы использовать переименованную копию Normal.dot.

**Способ 2.** На основе своего шаблона RGR.dot

*Шаг 1.* Создайте свой шаблон RGR.dot для расчетно-графической работы с помощью последовательности действий:

• создать новый документ;

• дать команду «**Файл – Сохранить как…**». Найти свою папку, в списке «**Тип файла**» внизу окна выбрать «**Шаблон документа**», ввести имя файла RGR, расширение **dot** не менять, сохранить файл (рисунок 17). Вновь созданный шаблон является переименованной копией Normal.dot. Дальше можно изменять нужные элементы.

| Имя файла: | RGR.dot                                                                                                    |  |
|------------|----------------------------------------------------------------------------------------------------|--|
| Тип файла: | Шаблон документа (*.dot)                                                                                                    |  |
|            | Документ Word (*.doc) <br>XML-документ (*.xml)<br>Веб-страница в одном файле (*.mht; *.mhtml)<br>Веб-страница (*.htm; *.html)<br>Веб-страница с фильтром (*.htm; *.html)<br>Шаблон документа (*.dot) |  |

Рисунок 17 – Сохранение нового шаблона

*Шаг 2.* Создайте новый документ на основе шаблона RGR.dot. Откройте папку с сохраненным шаблоном. Щелкните двойным щелчком мыши на его имени, при этом откроется не сам шаблон, а новый документ, созданный на его базе. Сохраните документ с именем **Группа\_Фамилия\_Имя\_РГР**, например, **МЭ11\_Иванов\_Иван\_РГР.doc.** Продолжайте работу в этом документе.

Запишите в тетрадь адрес хранения шаблона!

Укажите основные настройки для нового шаблона. Установите параметры страницы (рисунок 18).

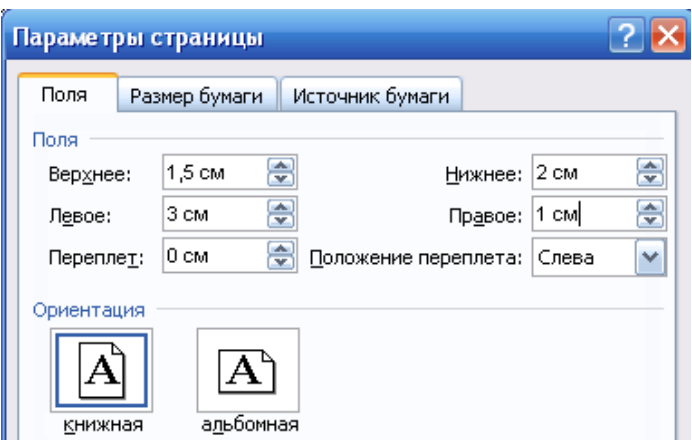

Рисунок 18 – Параметры страницы

## **6.4 Создание стилей для расчетно-графической работы**

Командой **Формат – Стили и форматирование** открываем окно «**Стили**» (рисунок 19).

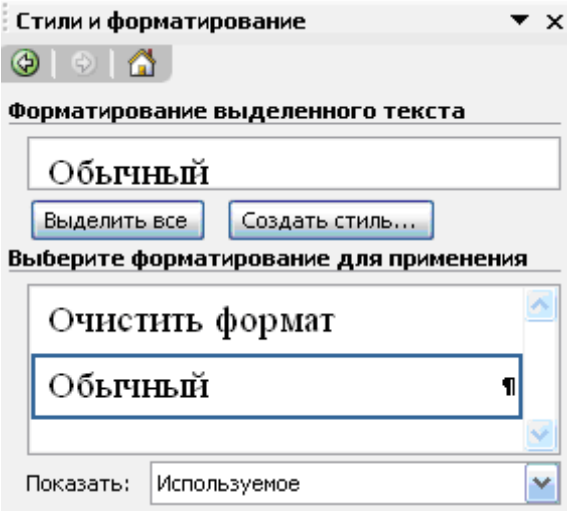

Рисунок 19 – Окно «Стили» на панели «Форматирование»

Настройте стиль абзаца на основе стандартного стиля «Обычный» (рисунки 20, 21).

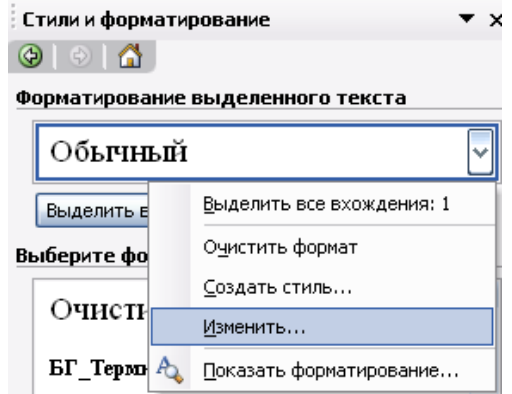

Рисунок 20 – Изменение стиля «Обычный»

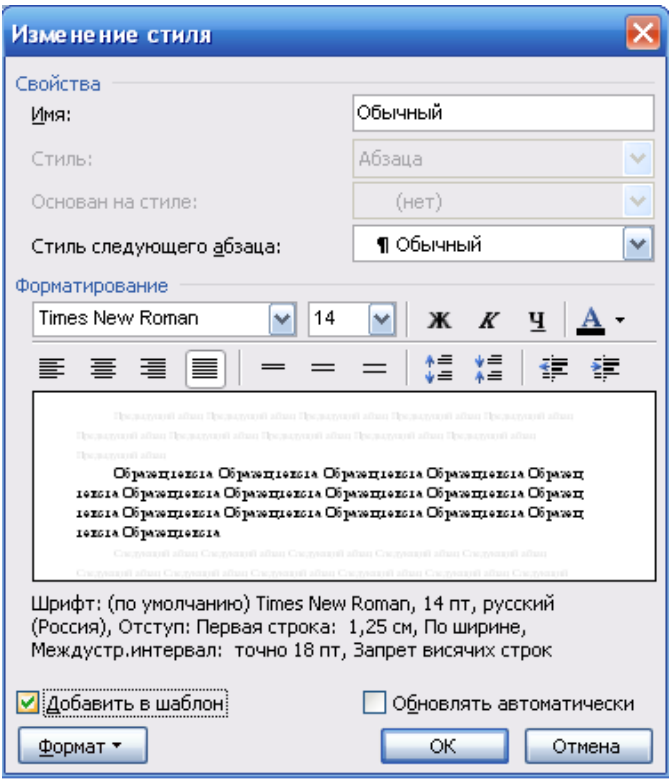

Рисунок 21 – Настройка стиля «Обычный»

Параметры для основного абзаца устанавливают после нажатия кнопки «Формат – Абзац» в окне «Изменение стиля» (рисунок 22).

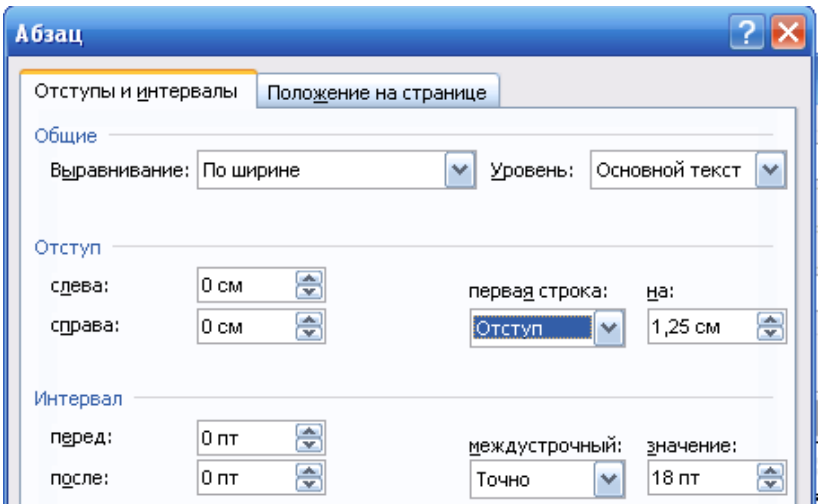

Рисунок 22 – Настройка параметров абзаца

После настроики стандартного стиля «Обычный» можно создать на его основе новые стили. Для этого достаточно щелкнуть кнопку «Создать стиль» (рисунок 23).

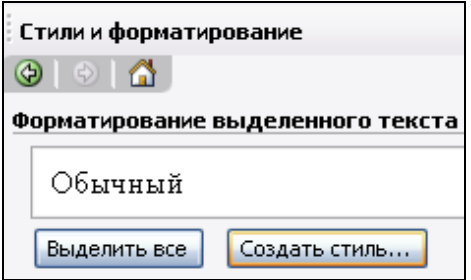

Рисунок 23 – Создание нового стиля

При создании нового стиля требуется указать его имя (например, Р Министерство), тип стиля (абзац или знак), на каком стиле основан новый стиль (например, на стиле «Обычный»), стиль следующего абзаца (рисунок 24). Также требуется указать все элементы форматирования: шрифт, абзац, границы. Также новый стиль рекомендуется добавить в шаблон.

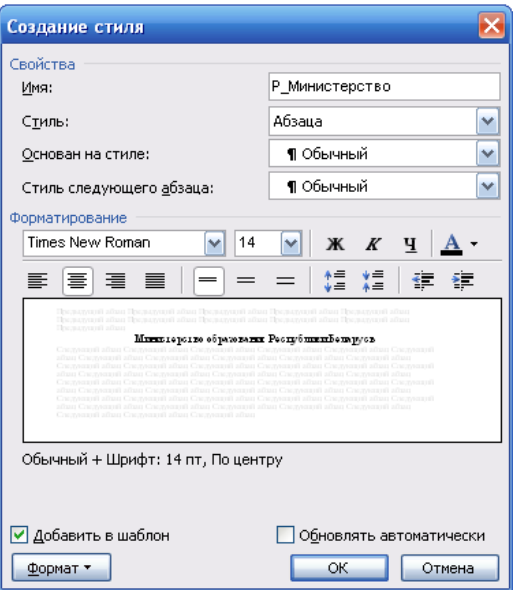

Рисунок 24 – Создание стиля Р\_Министерство на основе стиля «Обычный»

Выпишем, какие стили понадобятся для титульного листа (таблица 2).

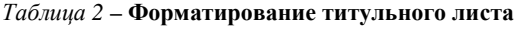

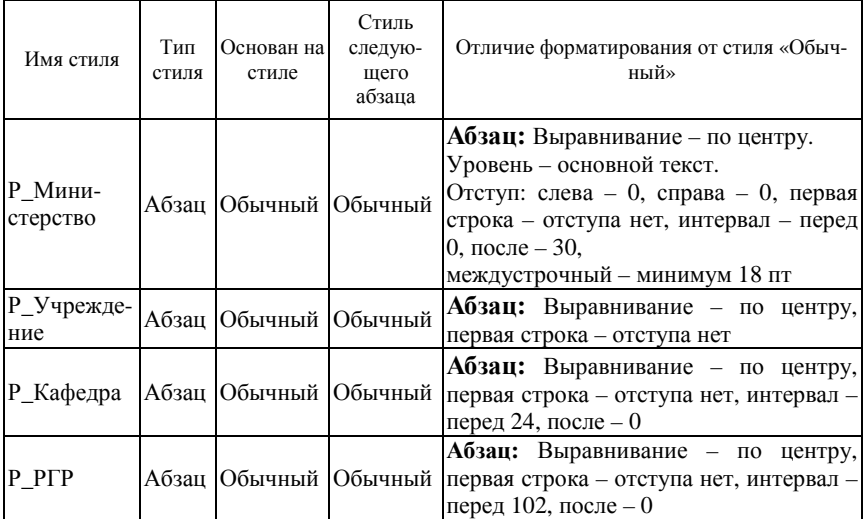

*Окончание таблицы 2*

| Имя стиля  | Тип<br>стиля | Основан на<br>стиле   | Стиль<br>следую-<br>щего<br>абзаца | Отличие форматирования от стиля «Обыч-<br>ный»                                                                                                    |
|------------|--------------|-----------------------|------------------------------------|----------------------------------------------------------------------------------------------------|
| Р_Тема     |              | Абзац Обычный Обычный |                                    | Шрифт: Размер - 20.<br>Абзац: Выравнивание - по центру,<br>первая строка - отступа нет, интервал -<br>перед 30, после – 132                                              |
| Р Выполнил |              | Абзац Юбычный Юбычный |                                    | Шрифт: Размер - 14.<br>Абзац: Выравнивание - по ширине,<br>первая строка - отступа нет, интервал -<br>перед 0, после - 0, Позиции табуляции:<br>10,75 см, по левому краю |
| Р Гомель   |              | Абзац Обычный Обычный |                                    | <b>Шрифт</b> : Размер $-14$ .<br>Абзац: Выравнивание - по центру,<br>первая строка - отступа нет, интервал -<br>перед 150, после $-0$                                    |

Результат выполнения работ по созданию стилей для титульного листа и набора соотвествующего текста приведен на рисунке 25.

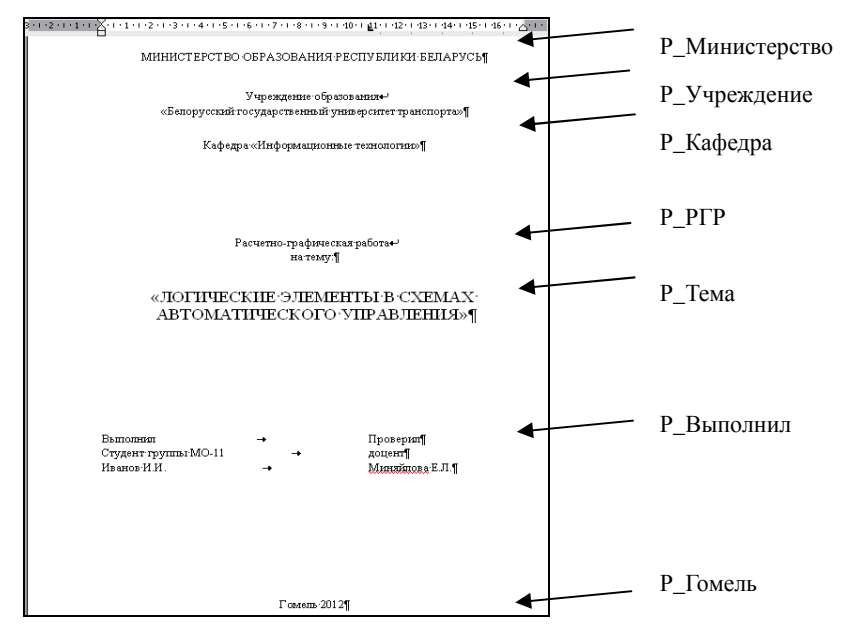

Рисунок 25 – Стилевое оформление титульного листа

Как видно из пояснений, стиль «Обычный» не применяется при наборе текста. Он используется как основа для построения стилей.

Для оформления текста расчетно-графической работы могут понадобиться стили, приведенные в таблице 3.

| Имя стиля                     | Тип<br>Основан на<br>стиле<br>стиля |               | Стиль<br>следующего<br>абзаца  | Отличие форматирования от стилей<br>«Обычный» и «Заголовок»                                                                                                    |
|-------------------------------|-------------------------------------|---------------|--------------------------------|----------------------------------------------------------------------------------------------------|
| Р Главный                     | Абзац                               | Обычный       | К Главный                      |                                                                                                    |
| Р_Подрисуноч-<br>ный          |                                     | Абзац Юбычный | К Главный                      | Шрифт: Размер - 12.<br>Абзац:<br>Выравнивание - по<br>Уровень - основной<br>центру.<br>текст.<br>Отступ: слева - 0, справа - 0,<br>первая строка - отступа нет,<br>интервал - перед 6, после - 4, не<br>разрывать абзац |
| Р Рисунок                     |                                     | Абзац Юбычный | К_Подрису-<br>ночный           | Абзац: Выравнивание -<br>$\overline{10}$<br>центру, первая строка - отступа<br>нет.<br>He<br>отрывать<br>OT<br>следующего.                                                                                              |
| Р_Термин                      | Знак                                | Обычный       | К Главный                      | Шрифт: полужирный                                                                                                    |
| Р Решение                     | Знак                                | Обычный       | К Главный                      | Шрифт: полужирный, курсив                                                                                                    |
| Р_Паскаль                     |                                     | Абзац Обычный | К_Паскаль                      | Шрифт: Verdana, английский<br>(США) Шрифт: Размер - 10.<br><b>Абзац:</b> первая строка – отступа<br>нет                                                                                                    |
| Р Содержание                  |                                     | Абзац Обычный | К Главный                      | Абзац:<br>Выравнивание<br>$\frac{1}{2}$<br>$\overline{10}$<br>Уровень - основной<br>центру.<br>текст. Отступ: первая строка -<br>отступа нет, интервал - перед 6,<br>после - 4, не разрывать абзац                      |
| Р_Список<br>нумерованный      | Абзац                               | Обычный       | К Список<br>нумерован-<br>ный  | Создать список, а на его основе<br>создать стиль                                                                                                    |
| Р_Список<br>маркированный     |                                     | Абзац Обычный | К Список<br>маркиро-<br>ванный | Создать список, а на его основе<br>создать стиль                                                                                                    |
| Р_Табл_Название Абзац Обычный |                                     |               | К_Табл_Назв<br>ание            | Абзац:<br>Выравнивание - по<br>краю.<br>левому<br>Уровень<br>основной текст.<br>Отступ: первая строка - отступа<br>нет, интервал - перед 6, после -<br>4, не разрывать абзац                                            |

*Таблица 3* **– Форматирование текста расчетно-графической работы**

*Окончание таблицы 3*

| Имя стиля                 | Тип<br>стиля | Основан на<br>стиле         | Стиль<br>следующего<br>абзаца     | Отличие форматирования от стилей<br>«Обычный» и «Заголовок»                                                                                                    |
|---------------------------|--------------|-----------------------------|-----------------------------------|----------------------------------------------------------------------------------------------------|
| Р_Табл_Загол_<br>столбцов |              | Абзац Юбычный               | столбцов                          | Абзац:<br>Выравнивание<br>$ \Pi$ 0<br>центру.<br>К_Табл_Загол Уровень - основной текст.<br>Отступ: первая строка - отступа<br>нет, интервал – перед 0, после – |
| Р_Табл_Осн_<br>Текст      |              | Абзац Юбычный               | К_Табл_Осн_ левому краю.<br>Текст | <b>Шрифт:</b> Размер – 13.<br>Абзац: Выравнивание - по<br>Отступ: первая строка – отступа<br>нет, интервал - перед 0, после -<br>0, не разрывать абзац         |
| Р Заголовок 1             |              | Абзац Заголовок 1 К Главный |                                   | Уровень - Уровень 1.<br>Положение на странице: с новой<br>страницы (рисунок 26)                                                                                |
| Р_Заголовок 2             |              | Абзац Заголовок 2 К_Главный |                                   | Уровень - Уровень 2                                                                                                    |

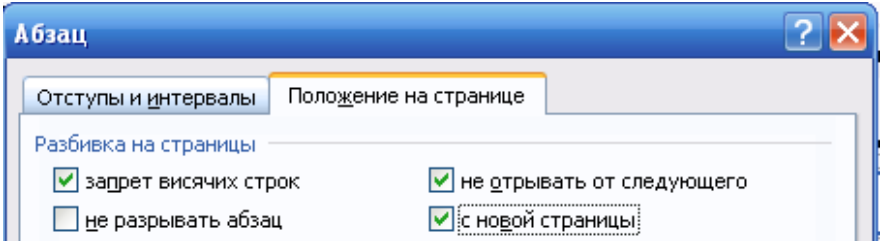

Рисунок 26 – Оформление заголовка 1-го уровня с новой страницы

При необходимости можно создать свои стили. Основанием для назначения стиля является смысловое назначение элементов текста.

### **6.5 Автоматическое создание оглавлений**

Содержание должно быть создано автоматически на основе стилей типа «Заголовок». Для этого требуется выполнить следующие действия:

1 Установить курсор после слова СОДЕРЖАНИЕ.

2 Дать команду «Вставка» – «Ссылка» – «Оглавления и указатели». Выбрать вкладку «Оглавления» и нажать ОК.

3 Если потребуется обновить оглавление, то это можно сделать клавишей F9 или командой быстрого меню «Обновить поле».

# **УСЛОВИЯ ЗАДАНИЙ**

### **7.1 Задание «Сигнализация»**

Дан фрагмент схемы сигнализации охраняемого объекта (только контактная группа), записанный в виде логического выражения. По множеству указанных сигналов в конкретный момент времени определить, будет ли подан сигнал тревоги. Сигнал тревоги соответствует 1 на выходе фрагмента схемы (таблица 4).

| Вариант        | Выражения алгебры логики                                                                               | A                | B                |
|----------------|----------------------------------------------------------------------------------------------------|------------------|------------------|
| $\mathbf{1}$   | $A \cdot B + \overline{(A+B)} + A$                                                                     | $\theta$         | $\overline{0}$   |
| $\overline{2}$ | $(A + B) \cdot (A + B) \cdot \overline{A}$                                                             | $\mathbf{0}$     | $\mathbf{1}$     |
| 3              | $(A + B) \cdot (A + B) \cdot \overline{A} \cdot \overline{A}$                                          | $\mathbf{1}$     | $\overline{0}$   |
| $\overline{4}$ | $(A + B) \cdot (A + B) \cdot \overline{B}$                                                             | $\mathbf{1}$     | $\mathbf{1}$     |
| 5              | $(\overline{A} + \overline{B}) \cdot (A + B) \cdot \overline{B}$                                       | $\theta$         | $\overline{0}$   |
| 6              | $\overline{A} + \overline{B}$ . $(A + B) \cdot \overline{B} + A \cdot B$                               | $\theta$         | $\mathbf{1}$     |
| 7              | $\overline{A} + \overline{B}$ . $(A + B) \cdot B + A \cdot B$                                          | $\mathbf{1}$     | $\overline{0}$   |
| 8              | $\overline{A} + B \cdot (A + B) \cdot B + A \cdot B$                                                   | $\mathbf{1}$     | $\mathbf{1}$     |
| 9              | $(A + B) \cdot A \cdot B \cdot B + A \cdot B$                                                          | $\theta$         | $\overline{0}$   |
| 10             | $(A + B) \cdot A \cdot B \cdot B + A \cdot A \cdot B$                                                  | $\mathbf{0}$     | $\mathbf{1}$     |
| 11             | $\overline{A} + B \cdot A \cdot B \cdot B + \overline{A} \cdot A \cdot B$                              | $\mathbf{1}$     | $\overline{0}$   |
| 12             | $(A + B) \cdot A \cdot B \cdot B + A \cdot B$                                                          | $\mathbf{1}$     | $\mathbf{1}$     |
| 13             | $\left(A \cdot B + \overline{A}\right) \cdot A \cdot B \cdot B + A \cdot A \cdot B$                    | $\mathbf{0}$     | $\overline{0}$   |
| 14             | $\overline{A \cdot B + \overline{A}}$ $\cdot$ $\overline{(A \cdot B + B) \cdot A + \overline{A} + B)}$ | $\theta$         | $\mathbf{1}$     |
| 15             | $(A \cdot B + \overline{A}) \cdot (A \cdot B + A) \cdot A + \overline{A} + B$                          | $\mathbf{1}$     | $\mathbf{0}$     |
| 16             | $(A \cdot B + \overline{A}) \cdot (A \cdot B + A) \cdot B + A + B$                                     | $\mathbf{1}$     | $\mathbf{1}$     |
| 17             | $(A \cdot A + A) \cdot (A \cdot B + \overline{A}) \cdot B + \overline{A} + B$                          | $\overline{0}$   | $\overline{0}$   |
| 18             | $(A \cdot A + A \cdot B) \cdot (A \cdot B + \overline{A}) \cdot B + \overline{A} + B$                  | $\theta$         | $\mathbf{1}$     |
| 19             | $(A \cdot A + A \cdot B) \cdot (A \cdot B + \overline{A}) \cdot A \cdot B + \overline{A} + B$          | $\mathbf{1}$     | $\overline{0}$   |
| 20             | $(A \cdot A + A \cdot B) \cdot (A \cdot B + A) \cdot A \cdot B + \overline{A} + B$                     | $\mathbf{1}$     | $\mathbf{1}$     |
| 21             | $(A \cdot A + A \cdot B) \cdot (A \cdot B + A) \cdot A \cdot B + A + B$                                | $\boldsymbol{0}$ | $\boldsymbol{0}$ |
| $22\,$         | $(A \cdot A + A \cdot B) \cdot (A \cdot B + A) \cdot \overline{A} \cdot B + A + B$                     | $\boldsymbol{0}$ | $\mathbf{1}$     |

*Таблица 4* **– Варианты задания**

| Вариант | Выражения алгебры логики                              | A | B |
|---------|-------------------------------------------------------|---|---|
| 23      | $A \cdot B + \overline{(A+B)} + A + A$                |   |   |
| 24      | $A \cdot B + \overline{(A+B)} + \overline{B} + A + A$ |   |   |
| 25      | $A \cdot B + A \cdot B + (A + B) + A + A$             |   |   |
| 26      | $A \cdot B + A \cdot B + A + A + A + B$               | 0 |   |
| 27      | $A \cdot B + \overline{(A+B)} + B$                    |   |   |
| 28      | $A \cdot B + \overline{(A+B)} + \overline{A} + B$     |   |   |
| 29      | $A \cdot B + A \cdot B + (A + B) + B + B$             |   |   |
| 30      | $(B+(A+B))\cdot B\cdot A$                             |   |   |

*Окончание таблицы 4*

#### **7.2 Задание «Контроль местонахождения транспортных средств»**

Автоматизированная глобальная спутниковая система контроля местонахождения транспортных средств (Global Positioning System, GPS) предназначена для определения широты и долготы точки местонахождения транспортного средства (судна, самолета, грузового автомобиля и др.), а также для управления перемещениями войск.

В данной системе используются искусственные спутники Земли, оснащенные атомными часами. Каждый спутник непрерывно передает в эфир сигналы времени и координаты своего местонахождения. Транспортное средство оснащено специальным приемным устройством, имеющим индикатор. Приемное устройство принимает сигналы с трех спутников одновременно, обрабатывает их и выводит координаты точки местонахождения на индикатор (погрешность СКМТС составляет 3–15 м).

Дан фрагмент схемы приемного устройства (только контактная группа), записанный в виде логического выражения. По множеству указанных данных в конкретный момент времени определить, обработаны ли сигналы со спутников. 1 – сигналы обработаны, и координаты местонахождения выведены на индикатор, 0 – сигналы обрабатываются (таблица 5).

| Вариант | Выражения алгебры логики                                                             |  |  |
|---------|--------------------------------------------------------------------------------------|--|--|
|         | $\overline{A} \cdot C + A \cdot \overline{B} \cdot C + (B + C) \cdot A + A$          |  |  |
|         | $\overline{A} \cdot C + A \cdot \overline{B} \cdot C + (B + C) \cdot B + A$          |  |  |
|         | $(\overline{A}\cdot C+A)\cdot\overline{B}\cdot C+(B+C)\cdot C+A$                     |  |  |
|         | $(\overline{A}\cdot C+A)\cdot\overline{B}\cdot C+(\overline{B}+B)\cdot C+A$          |  |  |
|         | $\overline{A} \cdot C + A \cdot \overline{B} \cdot C + \overline{A} + B \cdot C + A$ |  |  |

*Таблица 5* **– Варианты задания**

## *Окончание таблицы 5*

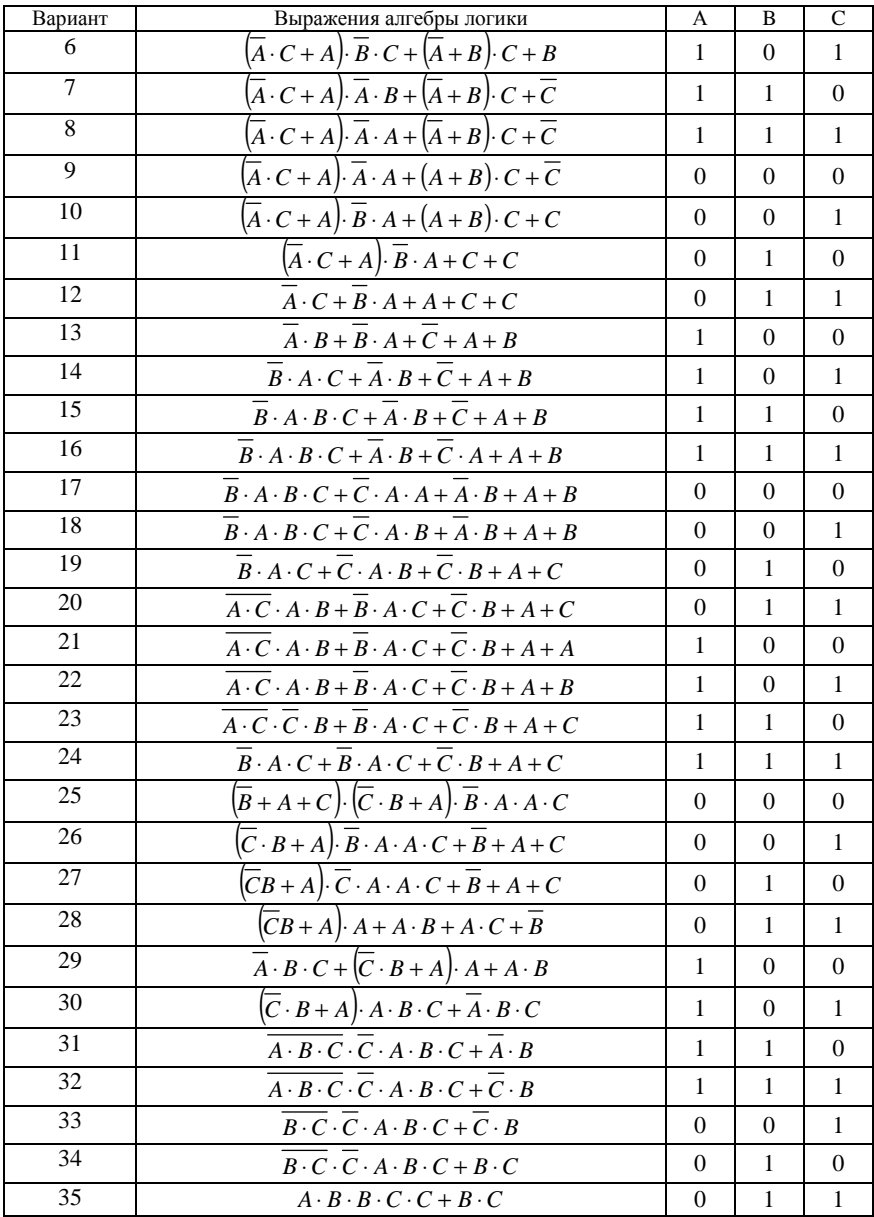

#### **СПИСОК ИСПОЛЬЗОВАННОЙ И РЕКОМЕНДУЕМОЙ ЛИТЕРАТУРЫ**

1 **Гораев, О. П.** Текстовый процессор MS WORD : практикум по компьютерным технологиям / О. П. Гораев, Ю. П. Лыч. – Гомель : БелГУТ, 2003. – 68 с.

2 **Гурский, Д. А.** Вычисления в MathCAD 12 / Д. А. Гурский, Е. С. Турбина. – СПб. : Питер, 2006. – 544 с.

3 Информатика. Базовый курс / под ред. С. В. Симоновича ; М-во образования Рос. Федерации. – 2-е изд. – СПб. : Питер, 2006. – 640 с.: ил.

4 Информатика. Программирование на языке Паскаль : практикум по лабораторным работам. Ч. I. / А. П. Кейзер [и др.]. – Гомель : БелГУТ, 2001. – 46 c.

5 **Макаров, Е. Г.** Инженерные расчеты в MathCAD : учеб. курс / Е. Г. Макаров. – СПб. : Питер, 2005. – 448 с.: ил.

6 **Миняйлова, Е. Л.** Работа с библиотечными модулями в Паскале (на примере объекта «Множество») : учеб.-метод. пособие / Е. Л. Миняйлова, Д. А. Вербовиков, Л. Н. Хойер. – Гомель : ГГОИПК и ПРР и СО, 2008. – 56 с.

7 **Разон, В. Ф.** Автоматическое управление машинами циклического действия : учеб.-метод. пособие / В. Ф. Разон ; М-во образования Респ. Беларусь, Белорус. гос. ун-т трансп. – Гомель : БелГУТ, 2009. – 313 с.

8 **Фаронов, В. В.** Турбо Паскаль 7.0: практика программирования / В. В. Фаронов. – М. : Нолидж, 2000. – 724 с.

Учебное издание

*МИНЯЙЛОВА Елена Леонидовна ВЕРБОВИКОВ Дмитрий Александрович КОЛЕДА Наталья Ремовна и др.* 

## ЛОГИЧЕСКИЕ ЭЛЕМЕНТЫ В СХЕМАХ АВТОМАТИЧЕСКОГО УПРАВЛЕНИЯ

Учебное пособие

Редактор *Т. М. Ризевская* Технический редактор *В. Н. Кучерова*

Подписано в печать 19.12.2012 г. Формат 60×84  $\frac{\gamma}{\gamma}$ 16 Бумага офсетная. Гарнитура Times. Печать на ризографе. Усл. печ. л. 2,09. Уч.-изд. л. 1,83. Тираж 150 экз. . Изд. № 113.

Издатель и полиграфическое исполнение Белорусский государственный университет транспорта: ЛИ № 02330/0552508 от 09.07.2009 г. ЛП № 02330/0494150 от 03.04.2009 г. 246653, г. Гомель, ул. Кирова, 34